## **ESERCIZIO**

1 - Entrare nella sessione di lavoro (inserendo username e password) e osservare i collegamenti sul desktop.

• Riconoscere i link al sito del corso, all'LCC (pacchetto software che è disponibile per la programmazione in C) e ad un editor di testo.

2 - Aprire Windows Explorer (Gestione risorse) e osservare la struttura del file system:

• Quanti (disk) drive esistono?

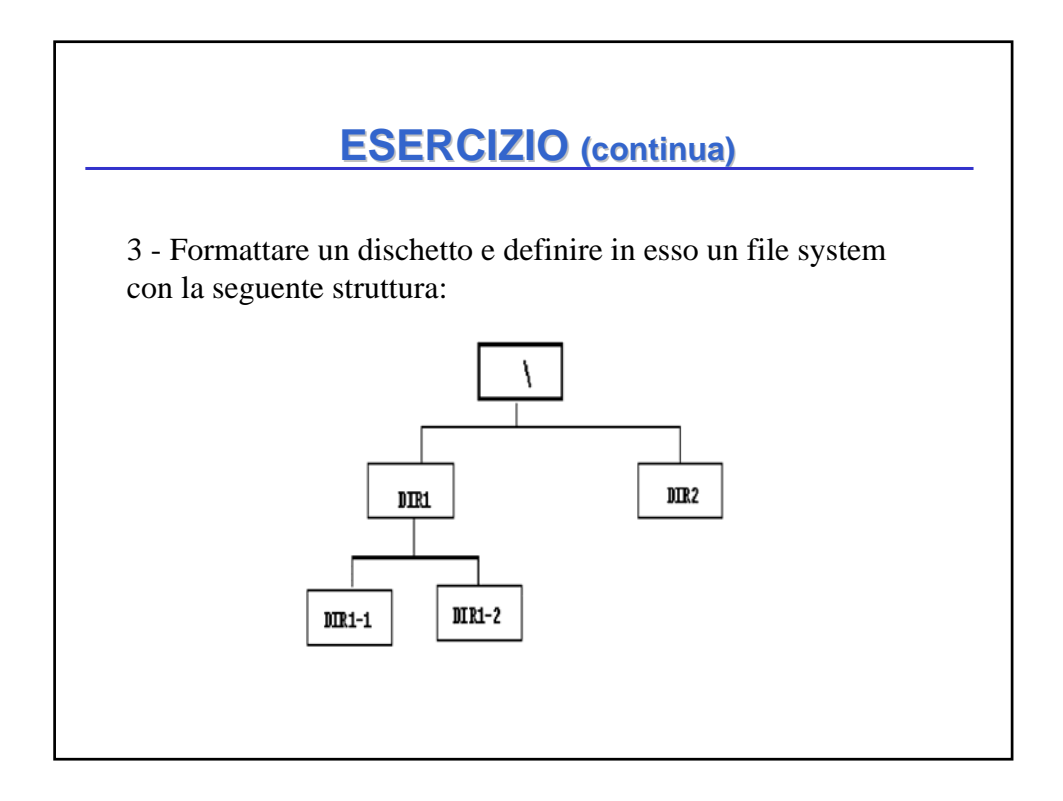

## **ESERCIZIO ESERCIZIO (continua) (continua)**

• Scrivere con un qualunque editor di testo due file alfa.txt e beta.txt e inserire il primo nella directory DIR2 e il secondo in DIR1-2.

- Rimuovere la directory DIR1-1.
- Disegnare la nuova struttura del file system.
- Si supponga che la directory corrente sia DIR1.

Quali sono il nome assoluto e il nome relativo dei file alfa.txt e beta.txt?

## • Copiare il file *alfa.txt* nella directory DIR1-2 (usando *copy & paste*). • Spostare i file contenuti nella directory DIR1-2 nella directory radice (usando **drag & drop**). • Rinominare il file  $A$ :  $DIR2$ |alfa.txt in A: | DIR2| gamma.txt e spostarlo nella directory radice. • Copiare il file *gamma.txt* nella directory C:\temp\ **ESERCIZIO ESERCIZIO (continua) (continua)**